## TELENET

- 1. Ga naar Telenet webmail via webmail.telenet.be en meld je aan.
- 2. Klik bovenaan op Instellingen.
- 3. Kies links voor Vertrouwde adressen.
- 4. Vul in het vakje sgsintpaulus.eu in en klik op Toevoegen.
- 5. Geef ook facturatie.sintpaulus.eu in en klik op Toevoegen.
- 6. Klik op Opslaan om deze instellingen op te slaan.

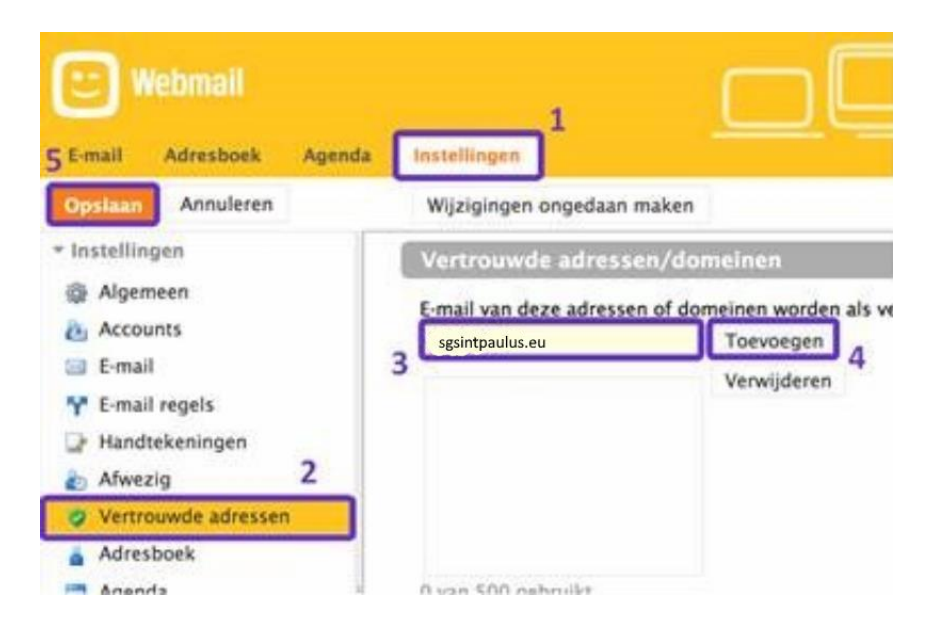

Meer informatie: [Hoe werkt Telenet Anti-Spam?](https://www2.telenet.be/nl/klantenservice/hoe-werkt-telenet-anti-spam/)